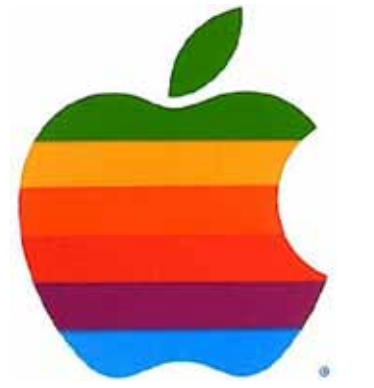

*The GAB'er*

1

**The Newsletter of the Greater Albany Apple Byters**

# **Apple Tablet to Support Multiple Wireless Carriers Including Verizon?**

With their upcoming tablet, Apple may be offering the flexibility that many prospective U.S. iPhone owners have wished for: carrier independence. According to a Broadpoint AmTech analyst, Apple will be offering 3G

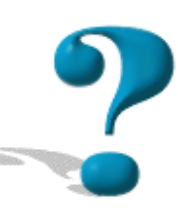

wireless data networking on their Tablet with multiple providers with Verizon support a "certainty."

This would mean that customers will be able to choose from a number of mobile providers for their Tablet's data service when not near a Wi-Fi hotspot. This would allow Tablet users to browse the web, check their email, and more wherever there was 3G service. Such connectivity is taken for granted on mobile phones such as the iPhone, but is increasingly expected for other mobile devices.

iPhone owners in the U.S., however, are presently restricted to AT&T service only due to exclusivity agreements between Apple and AT&T which are expected to expire in mid 2010.

**Next GAAB Meeting January 13, 2010 PhotoShop Elements 8 7:00 p.m. St. Mary's Hospital, Troy Leonard Board Room**

**Volume 26, Number 5 - January 2010**

# **Coordinator's Corner by John Buckley**

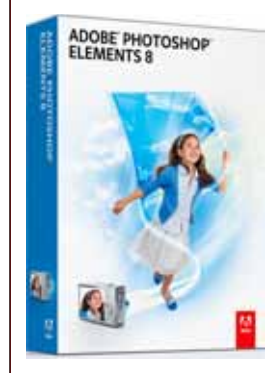

The January meeting will be what we were going to do in December except for the fact that the meeting was canceled do to the weather. We will take a look at the new version of Adobe's new Photoshop Elements 8 with a little help from Terry White.

We will discuss the news from Apple with all the rumors circulating around about the iSlate.

To find out what's happening, GAAB is the place to be. So be sure to be at our January meeting and every meeting to find out the best information about the Mac.

I will try one more time to use DimDim. However, I am beginning to have my doubts about using the program. So try to be at the meeting if at all possible.

The January meeting will be held at St. Mary's Hospital in the Leonard Board Room on Wednesday, January 13, 2010. The meeting will begin at 7:00 p.m. St. Mary's Hospital is located at 1300 Massachusetts Avenue in Troy NY.

*Continued on page 10.*

### **Featured in this Issue**

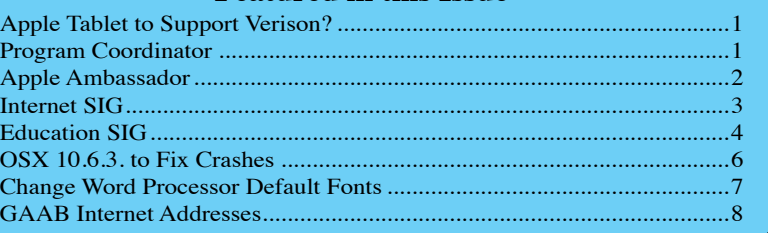

*Serving the Apple Computer User Community Since May 1984*

The Greater Albany Apple Byters is an Apple Computer User Group. Meetings are held the second Wednesday of each month (except July and August) in Room 212 of Troy High School, located on Burdett Avenue, Troy, NY.

Annual membership fee is \$10.00. Membership privileges include this newsletter, access to a large public domain software and video/audio tape library, local vendor discounts, special interest groups, and other special offers.

Contents of The GAB'er are copywriten, all rights reserved. Original articles may be reprinted by notfor-profit organizations, provided that proper credit is given to the author, The GAB'er, and a copy of the publication sent to The GAB'er editor.

The views expressed herein are the sole responsibility of each author, and do not necessarily represent the views of the Greater Albany Apple Byters.

Note: Trademarks used in this newsletter are recognized as trademarks of the representative companies.

#### **Officers & Special Interest Group Leaders**

Program Coordinator John Buckley 272-7128

Membership Director Cecilia MacDonald 872-0823

Treasurer Cecilia MacDonald 872-0823

Public Domain Librarian Bill Shuff 393-9753

> Newsletter Editor Roger Mazula 466-7492

Education SIG John Buckley 272-7128

Internet SIG Lou Wozniak 465-2873

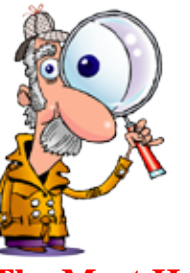

# **Apple Ambassador**

**by John Buckley**

## **The Most Hyped Mac Non-Story of the Year**

We have heard more about the Mac Tablet or iSlate from the rumor mills this past year and what it is going to be or not be than any other product in recent history. Will it exist? Will it have a 7" or 10" screen? Will it save the newspaper and magazine industry? Is the picture you see in this article really an iSlate?

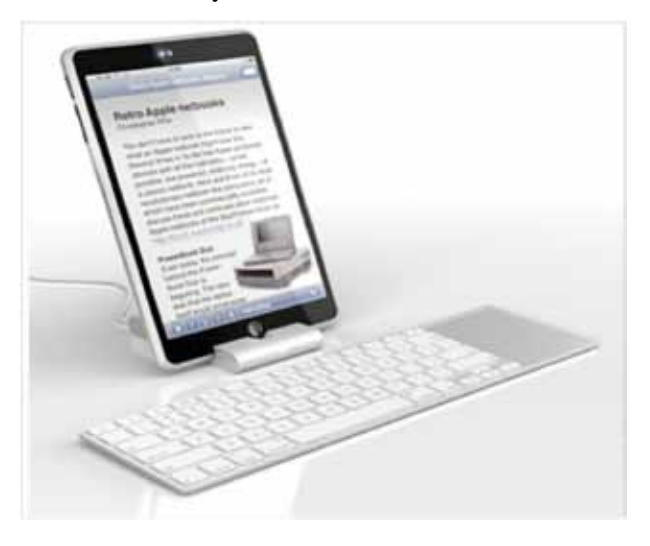

Every headline that has been out there has always ended with a question mark. Now Apple has scheduled a presentation towards the end of this month at which the terrific iSlate is supposed to be introduced.

Now except for the size of the screen and the fact that it does not have a camera, I am finding the Apple iPod Touch everything that I am hearing the iSlate to be.

*Continued on page 6.* Last year we gave our daughter an iPod Touch for Christmas and after having it for a year, my wife kept hinting that she may be interested in having the same. The reason my daughter wanted the iPod Touch and not an iPhone is that she was not interested in doing all the texting and other things that run up a big cell phone bill. She barely uses her cell phone, but has been known to park outside of Penera's to sign on to their Wi-Fi so she can get a map from Google to find where she is going. My

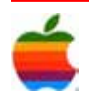

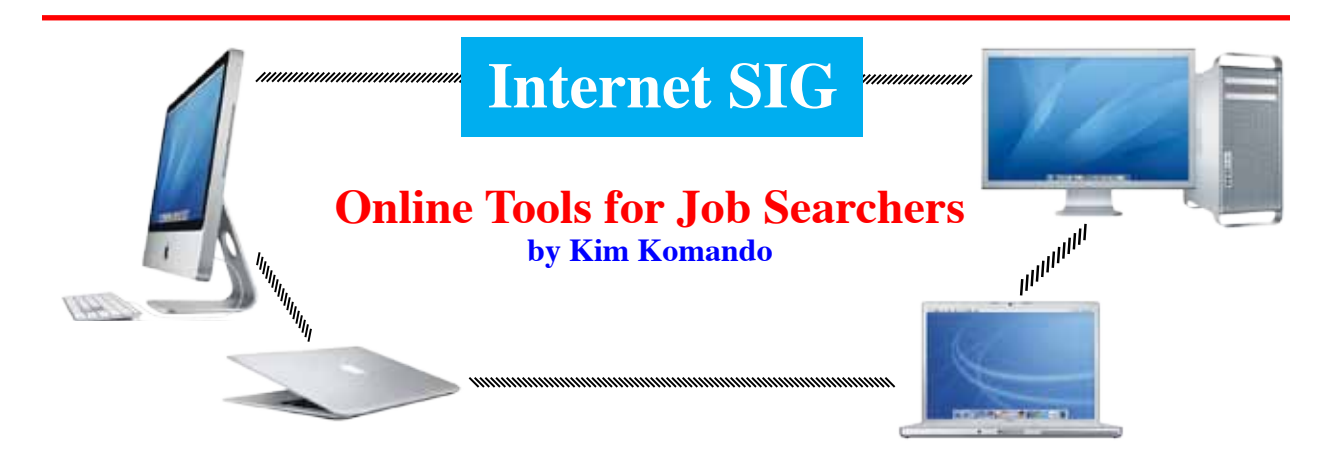

3

It's tough finding a job. There are so many people looking at a limited number of openings. Fortunately, many online resources can help in your search. These offer additional opportunities you may not have considered.

#### **Polish your résumé**

A flawless résumé is essential. You won't land an interview with a shoddy one. Check job sites for résumé tips. Have friends and family look it over.

Use a template to create a printable résumé. Microsoft Word includes templates. Or, check Microsoft's site for more free templates.

Companies filter résumés using specialized software. So, list specifics. Include software names and job titles.

Be sure to use an online tool like SpamCheck. It will check your résumé for "spammy" words. While you may be proud that you graduated "magna cum lade," it could land your resume in the virtual trash. Make certain that your résumé gets past e-mail spam filters.

Also, consider a personality test. The Meyers-Briggs Personality Sorter will highlight your strengths and weaknesses. It can steer you to a new career that suits you.

Some companies block e-mail attachments. So create a text-only version of your résumé for e-mailing. Put it in the body of e-mail messages.

Avoid font formatting and special characters like bullets. Also avoid indents and complex spacing. Some sites need a text-only résumé to complete applications.

#### **Use specialized job sites**

Sites like Monster and Careerbuilder post millions of jobs. But they're not the best sites for experienced job seekers.

Many of the positions are entry-level. You'll face lots of competition. Your résumé could get lost in the shuffle.

Instead, use specialized job boards. You'll find fewer positions and less competition. However, competition will be better qualified. Specialized job boards feature more mid- and upper-level positions.

You'll find job boards for any field. For executive jobs, visit TheLadders. IT specialists should check Dice. eFinancialCareers lists financial positions, while SalesJobs specializes in sales positions. You'll find other specialized sites using Google.

However, don't rely solely on job sites. List the major players in your field and companies that you admire. Visit their sites to check for openings. These may not be listed elsewhere.

You'll find postings on other sites, too. For example, listings are appearing on popular blogs. Check blogs that address your industry. They're also a great way to stay current on industry developments.

Industry association Web sites also include exclusive listings. These listings may not be available to everyone. Or, members may be able to view the listings first. Join the association to gain access. Its functions are also a great way to network!

#### **Use social networking**

Let your Facebook friends know you're job hunting. Twitter can also help.

Business-networking sites like LinkedIn, Ryze and Ecademy are also important. So is your alumni association. Former schoolmates may be able to help.

*Continued on page 5.*

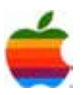

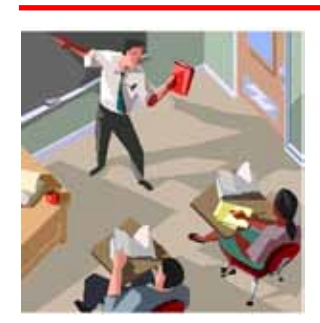

# **Education SIG**

**ED's New Tech Chief Previews National Plan Learning, teaching, assessment, and productivity will provide the framework for the National Education Plan scheduled for release in January Math, Science Education by Gregg W. Downey, Editor, eSchool News**

As America's brand-new director of education technology, career educator Karen Cator underscores the determination of President Obama and U.S. Education Secretary Arne Duncan to develop "a transformative agenda" for the nation's schools and colleges. She said the U.S. Department of Education (ED) will unveil the first draft of the administration's National Education Technology Plan next month.

"Technology will be in play in every aspect of the educationreform agenda," she said.

In a speech at New York's Princeton Club on December 1, 2009, Cator--a lifelong educator, technology executive, state school official, and education advocate- gave a preview of the plan to more than 200 ed-tech providers and investors at the Ed-Tech Business

Forum, a program presented by the Education Division of the Software and Information Industry Association (SIIA).

In broad terms, Cator said in an interview with eSchool News, the administration's ed-tech plan will seek to bring to fruition the president's vow to make the United States first in the world in the number of college graduates by 2020 and to give every willing student at least one year of postsecondary education.

The plan will address the imperatives of global competition, Cator said, but also will stress the importance of global interdependence. It will focus on ensuring effective teachers are present "in every zip code," on seamlessly bridging the gap between the wide array of technology students use outside of school and the more limited technology available to them in the classroom. She said America's ed-tech plan will promote careers in science, technology, engineering, and math--but now will add

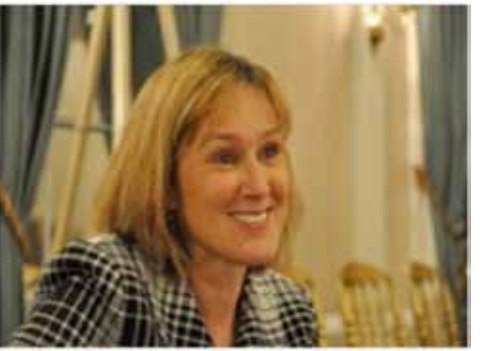

an emphasis on the arts, because, as Cator explained, creativity is essential to lifelong success in the age of technology.

Cator indicated the unveiling of ED's national ed-tech plan might roughly coincide with the release of the national broadband initiative from the Federal Communication Commission. The dovetailing of those two elements of

> the national agenda, she said, will provide the best chance in decades for genuine, technology-driven, systemic reform.

> Although Cator had been on the job less than four weeks when she spoke at SIIA, she noted that work on the nation's ed-tech plan has been under way for months. According to those engaged in that work, the plan will involve these four focus areas:

"Learning: Enabling unprecedented access to highquality learning experiences. Everyone, including English Language Learners and students with disabilities, should have increased access to meaningful, well designed, and readily available learning experiences, throughout their lives.

"Assessment: Measuring what matters and providing the information that enables continuous improvement processes at all levels of the education system. Students, teachers, parents, and administrators should have access to the kinds of data that can enable better instructional decisions and provision of educational resources.

"Teaching: New ways to support those who support learning. Technology can enable mentors, coaches, and peers to better support learning both in and out of school. Teachers can benefit from resources provided through technology and from anytime-anywhere professional

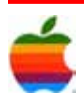

interactions, including collaborations to share and refine effective techniques and resources.

"Productivity: Redesigning systems and processes to free up education system resources to support learning. In an era of scarce resources, education systems need to take advantage of new technological and content solutions to reduce spending tied to inefficient systems and processes. This effort includes more effective approaches to education R&D to increase the pace of innovation and the scaling of effective practices."

More information from the national ed-tech plan working group work may be found at www.edtechfuture.org, Cator said.

As a result of early community outreach and public input, seven elements of the plan already are emerging. These will have to do with international benchmarks, new assessment strategies, longitudinal data, "effective teachers in every zip code," a rethinking of time and space (what students and teachers do and when and where they do it), how to apply the insights of neuroscience to education, and personalized, student-centered learning.

"The biggest hole," Cator said, is in research, development, and evaluation. It's critical, she explained, to go beyond anecdotal observations that students "look happy and seem to be learning." The question for any ed-tech application, she said, should be, "How do we know it works?"

A key for educators in these challenging times, Cator said, will be to persuade policy makers that education technology will allow schools and colleges to make more efficient use of existing resources.

Educators, Cator suggested, should reflect on how to ask students questions in an era of ubiquitous information and on how to ensure that technology helps teachers teach what matters. According to Cator, other pertinent questions include these: How do we sustain and scale up promising practices? How do we create conditions to learn about best practices, products, and services?

For the education reform agenda to take hold, she said, "we need to identify and disseminate success stories."

A unique window of opportunity exists right now, Cator pointed out: "We have a genuine chance right now to transform education." This opportunity likely will be available only once in our lifetimes, she said.

Here are some highlights of the education and experience of the new director of ED's Office of Educational Technology.

#### Cator:

- Received a bachelors degree in early childhood education from Massachusetts' Springfield College,
- Received a masters degree in school administration from the University of Oregon,
- Worked with Apple Computer beginning in 1997 and left the job as the director of education leadership and advocacy,
- Chaired the Partnership for 21st Century Skills from 2006-07,
- Lead technology planning and implementation in Juneau, Alaska, where she also served as special assistant for telecommunications to the lieutenant governor, and
- Served on the board of directors of the SIIA Education Division.

#### Links:

Software and Information Industry Association Education Division (www.sila.net/education)

Office of Educational Technology, U.S. Department of Education (www.ed.gov/education)

## **Internet SIG**

*Continued from page 3.*

Also, consider your online presence. Potential employers check social-networking sites. Clean up your profiles. Remove anything that casts you in a negative light. Remember, negative comments you've made will look bad to employers.

You could also be revealing protected information. Remove information pointing to your religion, age or political affiliations. Employers don't need this. It could harm your search.

You might start a blog if you have excellent writing skills. You can show your knowledge of your field. Stick to relevant topics and make it known you're in the market. Free blogs are available on Blogger, LiveJournal or WordPress.

Finally, research companies to which you apply. Tailor your résumé to the position. And check the Internet for interviewing advice and tips.

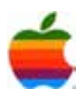

### **Apple Ambassador** *Continued from page 2.*

daughter is a big music fan and has placed most of her CD collection on the iPod Touch. She has also downloaded a number of Apps including a number of games which my grandson just loves playing. Luckily, we got her a lot of storage space on her iPod Touch.

However, that is not my wife. My wife was interested in being able to use Wi-Fi for her e-mail and browsing the web. The only complaint she had about our daughter's iPod was that she had difficulty typing using her fingers on the screen. When I started to do a little research at Amazon.com, I discovered that a number of companies had developed a stylus that worked just as well as fingers with more accuracy. That made my Christmas shopping for my wife a done deal. I ordered the cheapest iPod Touch (\$179.95) and a stylus (\$14.95) and had my wife's present in 5 days with free shipping.

My wife is really into reading books but swore she would never read a book on a computer screen. Also, she said the screen on the iPod Touch was to small for reading. However, she downloaded a sample book for free and tried it. After she read the first nine chapters, she had to either give up the book or buy the remainder. She bought the remainder, but says she will only be reading one book at a time on the iPod Touch. The only thing she says she will miss is having the books on a bookshelf after she has finished them.

It will be interesting to see what the new iSlate has if and when it comes out at the end of the month and what the cost will be. I also find that if it is price correctly, it will drastically change the education textbook market. Why carry around 30 pounds of textbooks that cost over \$500 per student when all the student has to carry is an iSlate that weighs less than 4 pounds and costs bout the same. Especially if the same device doubles as a computer, web browser, and streaming video player.

School districts have been looking to cut costs and some states such as California has already moved to use electronic textbooks instead of the paper version. Textbook publishers are already putting textbooks on the web along with supplementary materials for parents to use with their children. Usually purchasing the book gives the student access to the web version.

All I know is that I will wait until the end of the month, before I buy my iPod Touch just in case the iSlate is real.

## **Apple's Mac OS X 10.6.3 to Target Crashes, Over 90 Components**

6

Apple began widespread testing of Mac OS X 10.6.3, the third planned maintenance and security update to its Snow Leopard operating system, early betas of which already includes bug fixes to over seven dozen system components with an emphasis on stabilization.

People familiar with the matter say the first external build of the software -- labeled Mac OS X 10.6.3 build 10D522 and weighing in at 665.7MB in barebones delta form -- includes a total of 221 code corrections to 92 distinct system components.

Among those components receiving the most attention are AppKit, CoreMedia, Desktop Services, FileSync, Fonts, HIToolbox, iCal, Mail, MobileMe, and QuickTime Player X, those same people say.

Other individual and welcomed enhancements include improvements to Snow Leopard's automatic spell correction, and fixes for crashes while printing and using AppKit, the Dock, iCal, Mail, Photo Booth, Rosetta, Spotlight, Screen Sharing, and Software Updater.

In total, nearly 60 individual pieces of crash-prone code have reportedly been addressed as of build 10D522.

Apple also reportedly noted four known issues with Wednesday's beta, including hangs in iTunes, and potential anomalies while updating applications, viewing Display preferences, and navigating the ColorSync Utility Filters tab.

Nearly a month ago, Apple began preparing the first beta of 10.6.3. However the Mac maker apparently chose to withhold the Snow Leopard update from broader distribution until after the holidays, during which time it compiled and evaluated roughly 15 more builds.

The last maintenance update for Snow Leopard, Mac OS X 10.6.2, was released in November. It addressed a publicized bug that could delete a user's account data when logging in and out of a guest account. The update also included native support for the multi-touch Magic Mouse.

Two months before that, in September, Apple released Mac OS X 10.6.1. That update came less than two weeks after the late August debut of Mac OS X 10.6 Snow Leopard. It addressed a number of stability, compatibility and security issues for the Mac.

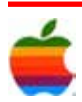

## **Change Default Font in Office 2008's Word and iWork '09's Pages**

Mac users have a dilemma! The platform's two most popular word processors are pre-configured to use fonts people generally do not want to use. Folks who need Times New Roman to be the default font have to do some tweaking.

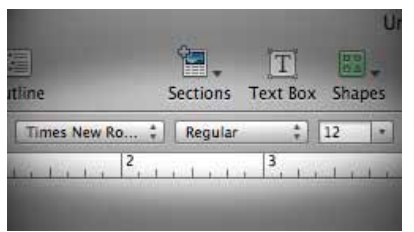

One of the most common questions Mac users have is how can they change the default font in Word and Pages? You'd think this would be a quick preference to switch in each program, but it's not quite that easy. This is because the software itself does not decide what font to use when a new document is opened. Instead, it depends on a template to create each document and determine the formatting details. With that background information out of the way, let's get into how to make this happen.

#### **Microsoft Office 2008 – Word**

Microsoft's popular word processor got a new default font called Calibri in Office 2008 for Mac. Why they decided to do that is beyond me. Good thing Times New Roman is only a few clicks away. Here's how to do it:

- 1. Open a new blank document in Word 2008.
- 2. Select Format > Font in the menu bar.
- 3. Choose Times New Roman (or another font, if you prefer), Regular, 12pt.
- 4. Click the Default button in the lower-left corner of the window.
- 5. A message will be displayed warning that the "NORMAL" template will be changed. Click Yes to accept and then OK to close the Fonts window.

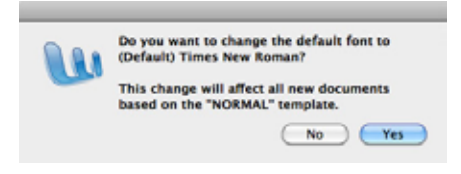

#### **Apple iWork '09 – Pages**

Much like Word, Apple's Pages software uses templates to format new documents. However, the default font in this case is Helvetica. Since Pages is a hybrid word processor / page layout program, Helvetica works in some creative situations. Still, writing professional documents or school papers usually requires Times New Roman and it's a pain to change it every time.

- 1. Open a new blank document in Pages '09.
- 2. Choose Times New Roman from the font drop-down menu on the main toolbar.
- 3. Select File > Save as Template in the menu bar.
- 4. Give the template file a name of your choice and save it in the My Templates folder.
- 5. Go to Pages > Preferences and click on the General tab.
- 6. Select "Use Template" under For New Documents, then click the Choose button.
- 7. In the Template Chooser, go to the "My Templates" heading in the left navigation menu. Choose the template you created earlier and close the Preferences window.

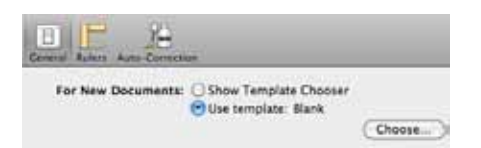

Now you're back in business without that pesky default font problem! When you open a new document in Word or Pages, Times New Roman will already be set as the font to start.

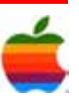

# **GAAB Internet Addresses** *To start or renew your GAAB*

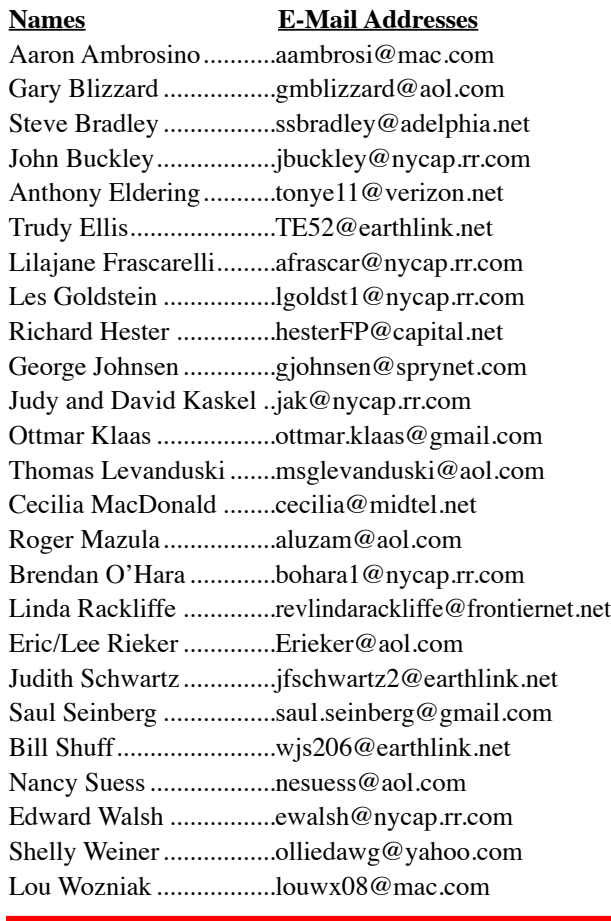

*membership, see Cecilia MacDonald or send your fees payable to her at the following address:*

*Cecilia MacDonald 260 Sever Road Delanson, NY 12053*

8

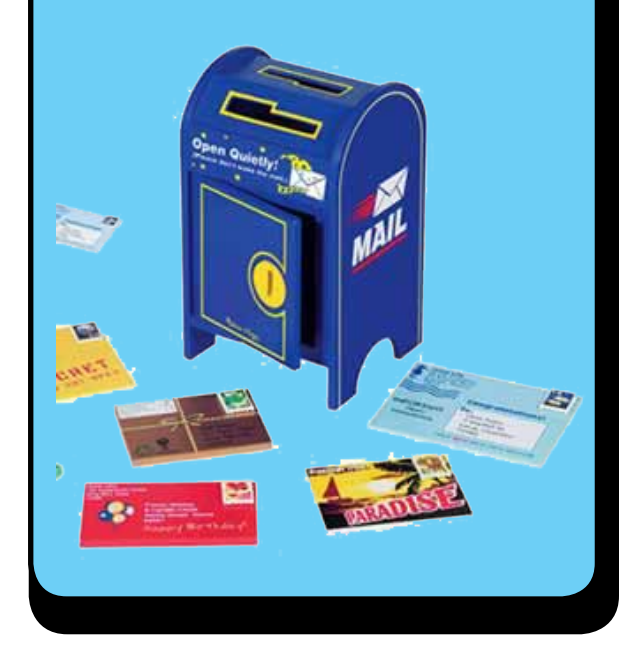

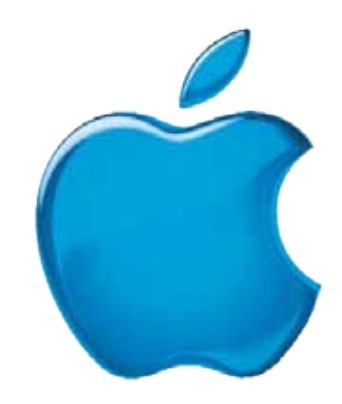

### *Visit GAAB on the Internet at http://www.applebyters.com*

![](_page_7_Picture_7.jpeg)